# PassTest Bessere Qualität , bessere Dienstleistungen!

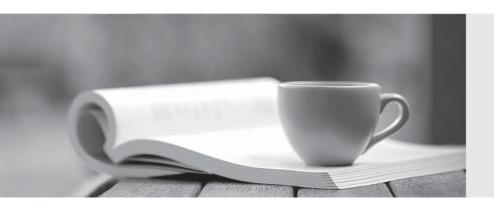

Q&A

http://www.passtest.de Einjährige kostenlose Aktualisierung Exam: 070-573CSharp

**Title**: TS: Microsoft SharePoint

2010, Application

Development

Version: DEMO

1. You are creating a Web Part. The Web Part will be used in a SharePoint subsite that has the URL http://www.contoso.com/hr.

You need to ensure that the Web Part activates a Feature in the subsite without causing a memory leak. Which code segment should you use?

A. SPFeatureCollection?featuresCollect?=?SPContext.Current.SiteFeatures;

B. SPFeatureCollection?featuresCollect?=?SPContext.Current.WebFeatures;

C. SPSite?web?=?new?SPSite("http://www.contoso.com/hr");

SPFeatureCollection?featureCollect?=?web.Features:

D. SPWeb?web?=?new?SPSite("http://www.contoso.com/hr").OpenWeb();

SPFeatureCollection?featureCollect?=?web.Features;

Answer: B

2. You create a Web Part that takes three values from three text boxes and creates a new SharePoint site when you click a button named CreateNewSite.

The Web Part contains the following code segment.

```
protected?void?CreateNewSite_Click(object?sender,?EventArgs?e)
```

SPSite site = SPContext.Current.Site;

SPWeb?web?=?site.AllWebs.Add(SiteNameTextBox.Text,?SiteTitleTextBox.Text,

SiteDescriptionTextBox. Text, ?0, ?SPWebTemplate. WebTemplateSTS, ?false, ?false);

You test the Web Part and it works properly. When another user attempts to use the Web Part to create a new site, he receives the following error message: "Error: Access Denied."

You need to ensure that users can use the Web Part to create new sites.

What should you do?

}

A. Add web.Update() after the code segment.

- B. Add web. Validates Form Digest() after the code segment.
- C. Run the code segment inside a SPSecurity.RunWithElevatedPrivileges delegate.
- D. Add the following code after the code segment.

SPUser?currentUser?=?web.CurrentUser;

web.Users.Add(currentUser.LoginName,?currentUser.Email,?currentUser.Name,?"");

Answer: C

3. You have a SharePoint site collection that contains 100 subsites.

You plan to create a Web Part. The Web Part will be deployed to each subsite.

You need to ensure that the Web Part retrieves all of the files in the root directory of the current subsite.

You write the following code segment. (Line numbers are included for reference only.)

01SPSite?site?=?SPContext.Current.Site;

02SPWeb?web?=?SPContext.Current.Web;

03?Which code segment should you add at line 03?

- A. site.AllWebs[1].Files
- B. Site.RootWeb.Lists[0].Items
- C. web.Files
- D. web.RootFolder.SubFolders[0].Files

Answer: C

4. You have a SharePoint site that has the URL http://contoso.com/hr.

You are creating a new Web Part.

You need to create a reference to the current subsite without having to dispose of any returned objects.

Which code segment should you use?

A. SPSite?siteCollection?=?new?SPSite("http://www.contoso.com");

SPWebCollection?site?=?siteCollection.AllWebs;

B. SPSite?siteCollection?=?new?SPSite("http://www.contoso.com");

SPWeb?site?=?siteCollection.RootWeb;

- C. SPSite?site?=?SPContext.Current.Site;
- D. SPWeb?site?=?SPContext.Current.Web;

## Answer: D

5. You create a Feature named Feature1. Feature1 is activated in a SharePoint site. You create a Web Part that contains the following code. SPSite?site?=?new?SPSite("http://intranet/site1"); SPWeb web?=?site.OpenWeb(); SPFeatureDefinition feature?= SPFarm.Local.FeatureDefinitions["Feature1"]; You need to modify the Web Part to activate Feature1 in Site1 only. Which code segment should you add to the Web Part? A. site.Features.Add(feature.ld); B. site.WebApplication.WebService.Features.Add(feature.Id); C. web.Features.Add(feature.ld); D. web.Site.WebApplication.WebService.Features.Add(feature.Id); Answer: A 6. You have a SharePoint farm that has more than 100 custom Features. You upgrade several Features in the farm. You need to ensure that the site collection uses the most up-to-date versions of the Features. Only Features that require an upgrade must be evaluated. Which code segment should you use? A. SPFeatureQueryResultCollection?queryResults?=?myWebService.QueryFeatures (SPFeatureScope.Site,?true); IEnumerator<SPFeature>?featureEnumerator?=?queryResults.GetEnumerator(); while?(featureEnumerator.MoveNext()) { SPFeature?=?featureEnumerator.Current; feature.Upgrade(false); }

B. SPFeatureQueryResultCollection?queryResults?=?myWebService.QueryFeatures

```
(SPFeatureScope.Web,?true);
IEnumerator<SPFeature>?featureEnumerator?=?queryResults.GetEnumerator();
while?(featureEnumerator.MoveNext())
{
    SPFeature?feature?=?featureEnumerator.Current;
    feature.Upgrade(false);
}
C. SPSite?site?=?SPContext.Current.Site;
SPFeatureCollection?allFeatures?=?site.Features:
foreach?(SPFeature?currentFeature?in?allFeatures)
{
  currentFeature.Upgrade(true);
}
D. SPWeb?web?=?SPContext.Current.Web;
SPFeatureCollection?allFeatures?=?web.Features:
foreach?(SPFeature?currentFeature?in?allFeatures)
{
  currentFeature.Upgrade(true);
}
Answer: A
7. You are creating an application.
You develop a custom control that renders a contextual tab.
The control contains the following code segment. (Line numbers are included for reference only.)
01protected?override?void?OnPreRender(EventArgs?e)
02 {
03 SPRibbon?curRibbon?=?SPRibbon.GetCurrent(this.Page);
04
05 curRibbon.MakeContextualGroupInitiallyVisible
      ("SP.Ribbon.ContextualGroup",?string.Empty);
```

- 06 base.OnPreRender(e);
- O7 }You need to ensure that when the custom control is rendered, the custom contextual tab appears in the Ribbon.

Which code segment should you add at line 04?

- A. curRibbon.Enabled?=?true;
- B. curRibbon.MakeRTEContextualTabsAvailable("SP.Ribbon.ContextualTab");
- C. curRibbon.MakeTabAvailable("SP.Ribbon.ContextualTab");
- D. curRibbon.Visible?=?true;

Answer: C

8. You need to create a Web Part that hides the out-of-the-box Ribbon on the current page.

Which code segment should you include in the Web Part?

- A. SPRibbon.GetCurrent(this.Page).CommandUIVisible?=?false;
- B. SPRibbon.GetCurrent(this.Page).Dispose();
- C. this.Page.FindControl("SPRibbon").Dispose();
- D. this.Page.FindControl("SPRibbon").Visible?=?false;

Answer: A

9. You have a custom theme named MyTheme. The theme is defined in a file named MyTheme.thmx.

You have a console application that contains the following code segment. (Line numbers are included for reference only.)

01using?(SPSite?site?=?new?SPSite("http://intranet"))

02{

- 03 SPWeb?web?=?site.OpenWeb();
- 04 ...

05}

You need to programmatically apply the theme to a SharePoint site.

Which code segment should you add to the console application?

- A. ThmxTheme.SetThemeUrlForWeb(web, "/\_catalogs/theme/MyTheme.thmx", false);
- B. web.AlternateCssUrl?=?"/\_themes/MyTheme";

- C. web.ApplyWebTemplate("MyTheme.thmx");
- D. web.ThemedCssFolderUrl?=?"/\_themes/MyTheme";

# Answer: A

10. You plan to develop a Web Part that displays a SharePoint list. The Web Part will verify the list permissions when users access by using the web.CurrentUser.DoesUserHavePermissions method.

You need to ensure that when users do not have permissions to the list, the Web Part displays the company' sl ogo

Which code segment should you add to the Web Part?

- A. RunWithElevatedPrivileges
- B. web.AllowUnsafeUpdates=?true;
- C. web.CurrentUser.RequireRequestToken?=?false;
- D. web.ValidateFormDigest();

# Answer: A

11. You create a Web Part that contains the following code segment. (Line numbers are included for reference only.)

```
01public?class?WebPart1?:?WebPart
02 {
```

```
03 public?WebPart1(){}
```

04?

05 protected?override?void?CreateChildControls()

06

07 Button?clickButton?=?new?Button();

08?

09 base.CreateChildControls();

10 }

11?

12 protected?override?void?RenderContents(HtmlTextWriter?writer)

13 {

```
14?

15 base.RenderContents(writer);

16 }

17 }

You discover that the clickButton button does not appear.

You need to ensure that clickButton appears.

What should you do?

A. Delete line 09.
```

B. Move line 07 to line 14.

C. Add the following line of code at line 08.

Controls.Add(clickButton);

D. Add the following line of code at line 08.

clickButton.Page?=?this.Page;

Answer: C

12. You plan to create two Web Parts named Products and ProductDetails.

You create an interface that contains the following code segment.

```
Public?interface?Interface1
{
    String?Productid?{?get;?}
}
```

You need to ensure that the Products Web Part sends Productid to the ProductDetails Web Part. You must achieve this goal by using the ASP.NET Web Part connection framework.

What should you do?

- A. Implement Interface1 in the Products Web Part.
- B. Implement Interface1 in the ProductDetails Web Part.
- C. Add a private set-accessor-declaration to the Productid property.
- D. Add a protected set-accessor-declaration to the Productid property.

Answer: A

13. You plan to create one provider Web Part and two consumer Web Parts.

You need to ensure that the consumer Web Parts can receive data from the provider Web Part.

You create an interface that contains the following code segment.

```
public interface Interface1
{
string Parameter1 { get; }
}
```

What should you do next?

- A. Implement Interface1 in the provider Web Part.
- B. Implement IWebPartField in the provider Web Part.
- C. Create a set accessor for Parameter1.
- D. Create a second interface and use it to communicate with the provider Web Part.

Answer: D

14. You create a Web Part named WP1.

You need to ensure that the name of the Web Part displays as Corporate in SharePoint.

What should you do?

- A. Rename WP1.webpart as Corporate.webpart.
- B. In WP1.webpart, change the Title property to Corporate.
- C. In the Elements.xml file, change the Name property of the <File> element to Corporate.
- D. In the constructor of WP1.cs, add the following line of code.

Page.Title?=?"Corporate";

Answer: B

15. You create a Web Part that contains the following logging code. (Line numbers are included for reference only.)

01SPWeb web = SPContext.Current.Web;

02try

03{

04 ..

05} 06catch(Exception?ex)? 07{ 08? 09 System.Diagnostics.EventLog.WriteEntry("WebPart?Name", "Exception?Information:?"?+?ex.Message,?EventLogEntryType.Error); 10} You discover that line 09 causes an error. You need to resolve the error. What should you do? A. Run the code segment at line 09 inside a RunWithElevatedPrivileges delegate. B. Add the following code at line 08. if?(web.CurrentUser.IsSiteAuditor?==?false) C. Add the following code at line 08. if?(web.CurrentUser.IsSiteAdmin?==?false) D. Change line 09 to the following code segment. System.Diagnostics.EventLog.WriteEntry("WebPart?Name",?"Exception?Information",?EventLogEntryTy pe.Error); Answer: A 16. You create a Web Part that calls a function named longCall. You discover that longCall takes a long time to execute. You need to display in the Developer Dashboard how long it takes to execute longCall. Which code segment should you use? A. DateTime?startTime?=?DateTime.Now; longCall(); Trace.Write("Long?Call?"?+?DateTime.Now.Subtract(startTime).Seconds); B. DateTime?startTime?=?DateTime.Now; longCall(); Trace.TraceWarning

```
("Long?Call?"?+?DateTime.Now.Subtract(startTime).Seconds);
C. Monitor.Enter("Long?Call");
{
  longCall();
}
Monitor.Exit("Long?Call");
D. using?(SPMonitoredScope?monitoredScope?=?
new?SPMonitoredScope("Long?Call"))?
{
  longCall();
}
Answer: D
17. You plan to activate the Developer Dashboard.
You create a command line application that contains the following code segment. (Line numbers are
included for reference only.)
01SPWebService?cs?=?SPWebService.ContentService;
02cs.DeveloperDashboardSettings.DisplayLevel?=?SPDeveloperDashboardLevel.On;
03?
You execute the application and discover that the Developer Dashboard fails to appear.
You need to ensure that the application activates the Developer Dashboard.
What should you do?
A. Add the following line of code at line 03.
cs.Update();
B. Add the following line of code at line 03.
cs.DeveloperDashboardSettings.Update();
C. Change line 02 to the following code segment.
cs.DeveloperDashboardSettings.DisplayLevel?=?SPDeveloperDashboardLevel.Off;
D. Change line 02 to the following code segment.
cs.DeveloperDashboardSettings.DisplayLevel?=?SPDeveloperDashboardLevel.OnDemand;
```

## Answer: B

```
18. You have the following event receiver. (Line numbers are included for reference only.)
01public?override?void?FieldDeleting (SPListEventProperties?properties)
02 {
03
      base.FieldDeleting(properties);
04?
      if?(properties.FieldName?==?"Status")
05
06
      {
07?
08?
09
      }
10 }
You need to cancel the operation and redirect the user to a custom error page if the name of the deleted
field is Status.
Which code segments should you add at lines 07 and 08?
A. 07properties.ErrorMessage?=?"<Redirect?URL?=?'® I ayout s' cust o mErr or Page asp'i />
08properties.Cancel?=?true;
B. 07properties.RedirectUrl?=?"/_layouts/customErrorPage.aspx";
08properties.Cancel?=?true;
C. 07properties.Status?=?SPEventReceiverStatus.CancelWithRedirectUrl;
08properties.ErrorMessage?=?"<Redirect?URL?=?'® I ayout s' cust o mEr or Page asp'i />
D. 07properties.Status?=?SPEventReceiverStatus.CancelWithRedirectUrl;
08properties.RedirectUrl?=?"/_layouts/customErrorPage.aspx";
Answer: D
```

19. You are creating an event receiver. The event receiver will have a field named Title and a field named Priority.

You write the following code segment for the event receiver. (Line numbers are included for reference only.)

```
01public?override?void?ItemUpdating(SPItemEventProperties?prop)
02{
03 base.ltemUpdating(prop);
04?
05?
06}
You need to ensure that when the Title field is changed to include the word IMPORTANT, the Priority field
is set to URGENT.
Which code segments should you add at lines 04 and 05?
A. 04if(prop.AfterProperties["vti_title"].ToString().Contains("IMPORTANT"))
05prop.AfterProperties["Priority"]?=?"URGENT";
B. 04if(prop.AfterProperties["vti_title"].ToString().Contains("IMPORTANT"))
05prop.ListItem["Priority"]?=?"URGENT";
C. 04if(prop.BeforeProperties["vti_title"].ToString().Contains("IMPORTANT"))
05prop.AfterProperties["Priority"]?=?"URGENT";
D. 04if(prop.ListItem["Title"].ToString().Contains("IMPORTANT"))
05prop.AfterProperties["Priority"]?=?"URGENT";
Answer: A
20. You have a SharePoint list named Announcements.
You have an event receiver that contains the following code segment. (Line numbers are included for
reference only.)
01public?override?void?ItemAdding(SPItemEventProperties?properties)
02 {
03
      if?(properties.ListItem["Title"].ToString().Contains("secret"))
04?
05}
You need to prevent users from adding items that contain the word "secret" in the title to the list.
Which code segment should you add at line 04?
A. properties.Cancel?=?false;
```

B. properties.Cancel?=?true;

C. properties.Status = SPEventReceiverStatus.Continue;

D. return;

Answer: B